## Administrating Condor

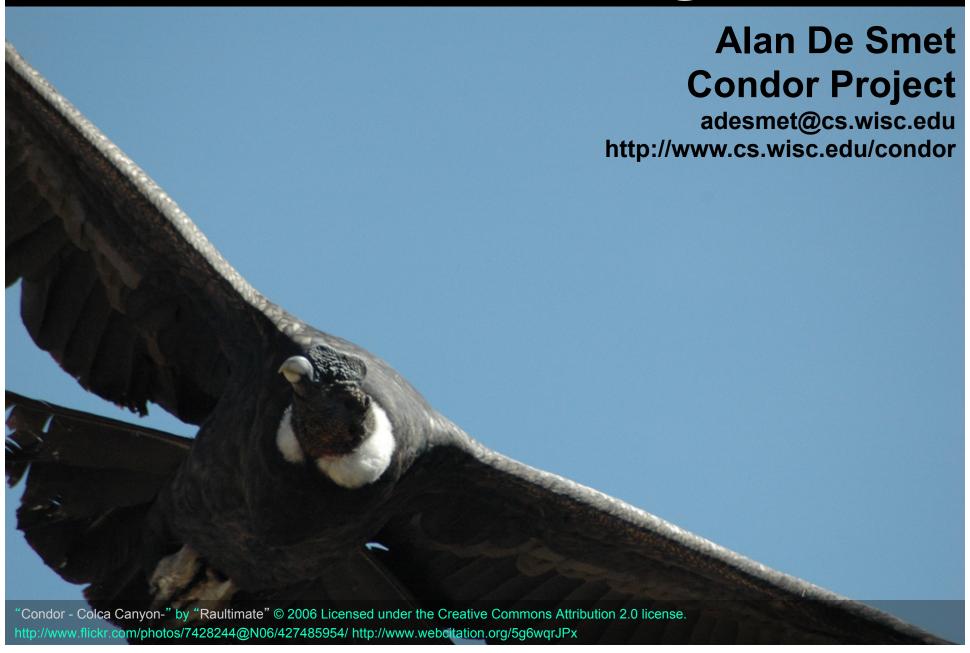

#### The next 60 minutes...

- Condor Daemons & Job Startup
- Configuration Files
- Policy Expressions
  - Startd (Machine)
  - Negotiator

- > Priorities
- > Security, briefly
- > Useful Tools
- Log Files
- Debugging Jobs

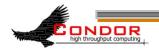

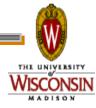

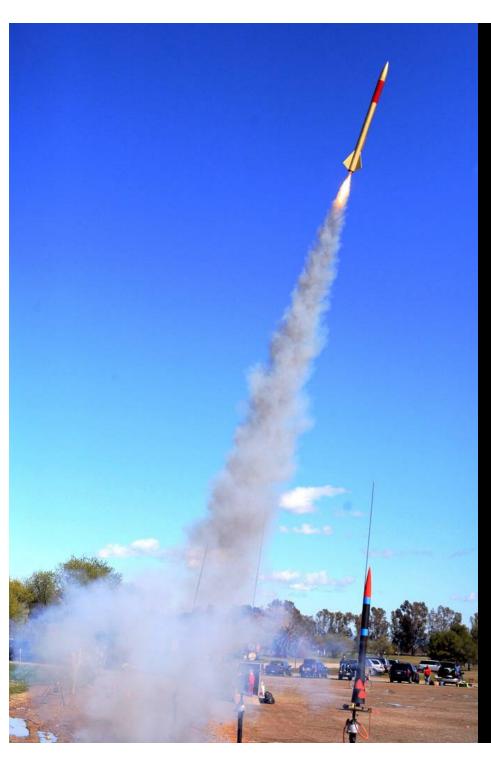

# Daemons & Job Startup

"LUNAR Launch" by Steve Jurvertson ("jurvetson") © 2006 Licensed under the Creative Commons Attribution 2.0 license. http://www.flickr.com/photos/jurvetson/114406979/http://www.webcitation.org/5XlfTl6tX

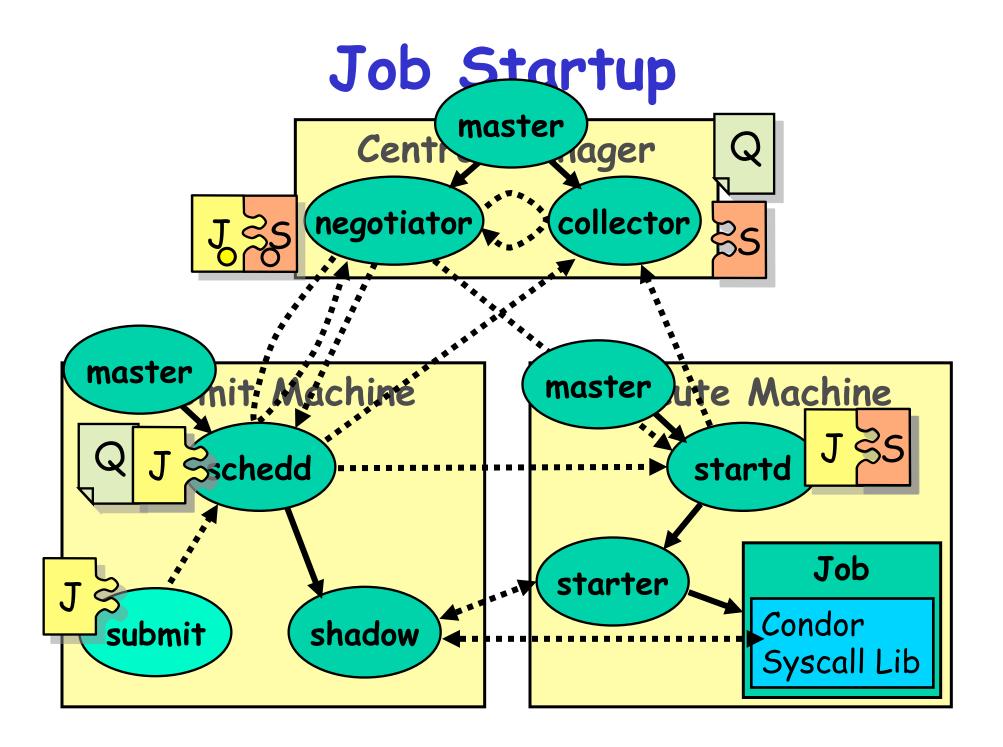

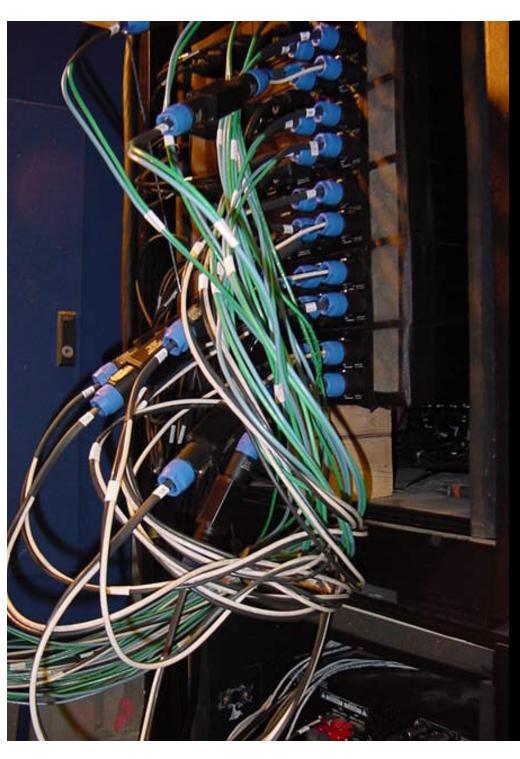

## Configuration Files

"amp wiring" by "fbz\_" © 2005 Licensed under the Creative Commons Attribution 2.0 license http://www.flickr.com/photos/fbz/114422787/

## Configuration File

- Found either in file pointed to with the CONDOR\_CONFIG environment variable, /etc/condor/ condor\_config, or ~condor/ condor\_config
- > All settings can be in this one file
- Might want to share between all machines (NFS, automated copies, Wallaby, etc)

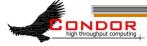

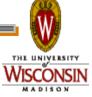

## Other Configuration Files

- > LOCAL\_CONFIG\_FILE setting
  - Comma separated, processed in order

```
LOCAL_CONFIG_FILE = \
   /var/condor/config.local,\
   /var/condor/policy.local,\
   /shared/condor/config.$(HOSTNAME),\
   /shared/condor/config.$(OPSYS)
```

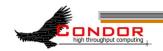

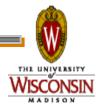

## Configuration File Syntax

```
# I'm a comment!
CREATE CORE FILES=TRUE
MAX JOBS RUNNING = 50
# Condor ignores case:
log=/var/log/condor
# Long entries:
collector host=condor.cs.wisc.edu,\
    secondary.cs.wisc.edu
```

## Configuration File Macros

- You reference other macros (settings) with:
  - $^{\circ}$  A = \$(B)
  - SCHEDD = \$(SBIN)/condor\_schedd
- Can create additional macros for organizational purposes

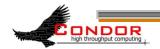

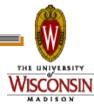

## Configuration File Macros

> Can append to macros:

Don't let macros recursively define each other!

$$A=$(B)$$

$$B=$(A)$$

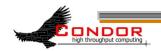

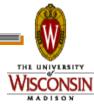

## Configuration File Macros

- Later macros in a file overwrite earlier ones
  - B will evaluate to 2:

$$A=1$$

$$B=$(A)$$

$$A=2$$

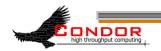

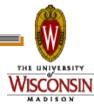

#### Macros and Expressions Gotcha

- > These are simple replacement macros
- > Put parentheses around expressions

```
TEN=5+5

HUNDRED=$ (TEN) *$ (TEN)

· HUNDRED becomes 5+5*5+5 or 35!

TEN=(5+5)

HUNDRED=($ (TEN) *$ (TEN))

· ((5+5)*(5+5)) = 100
```

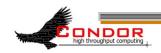

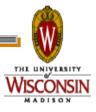

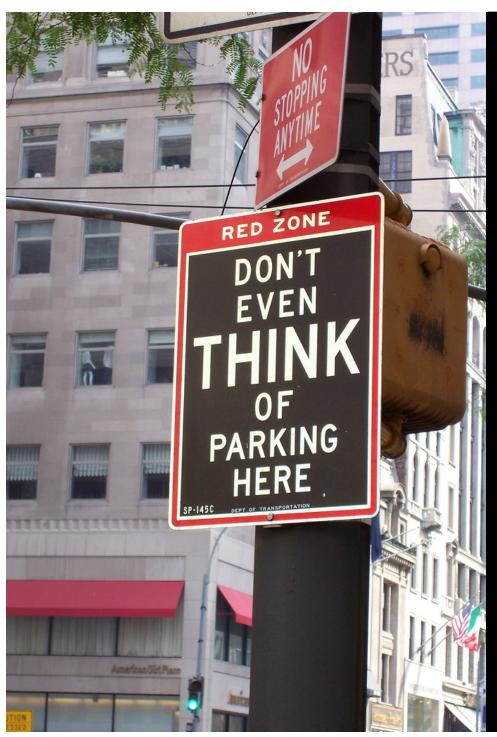

### Policy

"Don't even think about it" by Kat "tyger\_lyllie" © 2005 Licensed under the Creative Commons Attribution 2.0 license http://www.flickr.com/photos/tyger\_lyllie/59207292/ http://www.webcitation.org/5XIh5mYGS

## Policy

> Who gets to run jobs, when?

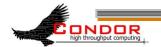

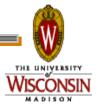

## Policy Expressions

- > Specified in condor\_config
  - Ends up startd/machine ClassAd
- Policy evaluates both a machine ClassAd and a job ClassAd together
  - Policy can reference items in either ClassAd (See manual for list)
- Can reference condor\_config macros: \$ (MACRONAME)

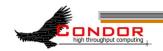

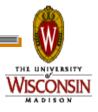

# Machine (Startd) Policy Expressions

- START
- > RANK
- SUSPEND
- CONTINUE
- PREEMPT
- > KILL

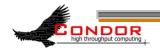

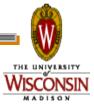

#### START

- > START is the primary policy
- > When FALSE the machine enters the Owner state and will not run jobs
- Acts as the Requirements expression for the machine, the job must satisfy START
  - Can reference job ClassAd values including Owner and ImageSize

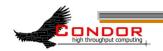

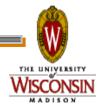

#### RANK

- Indicates which jobs a machine prefers
  - Jobs can also specify a rank
- > Floating point number
  - Larger numbers are higher ranked
  - Typically evaluate attributes in the Job ClassAd
  - Typically use + instead of &&

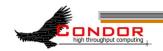

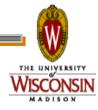

#### RANK

- Often used to give priority to owner of a particular group of machines
- Claimed machines still advertise looking for higher ranked job to preempt the current job

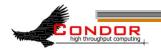

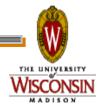

#### SUSPEND and CONTINUE

- When SUSPEND becomes true, the job is suspended
- When CONTINUE becomes true a suspended job is released

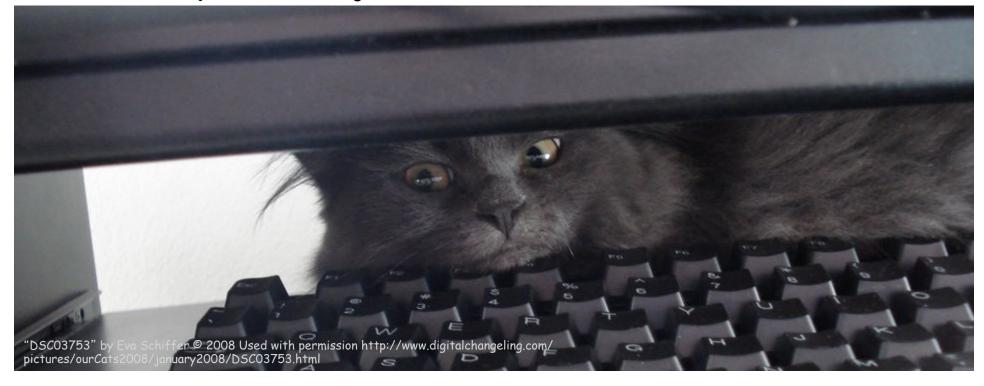

#### PREEMPT and KILL

- > When PREEMPT becomes true, the job will be politely shut down
  - Vanilla universe jobs get SIGTERM
    - · Or user requested signal
  - Standard universe jobs checkpoint
- > When KILL becomes true, the job is SIGKILLed
  - Checkpointing is aborted if started

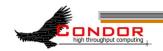

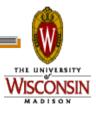

## Minimal Settings

> Always runs jobs

START = True

RANK =

SUSPEND = False

CONTINUE = True

PREEMPT = False

KILL = False

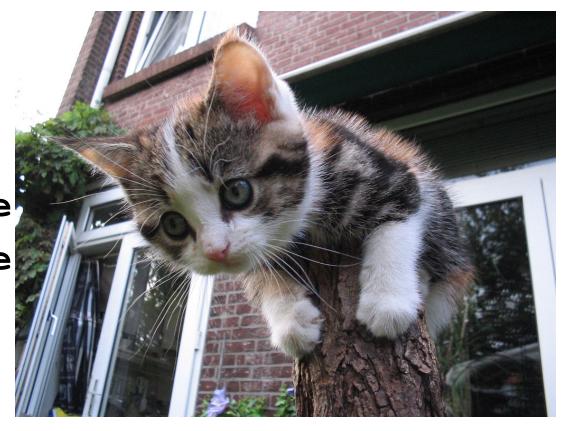

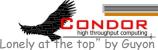

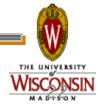

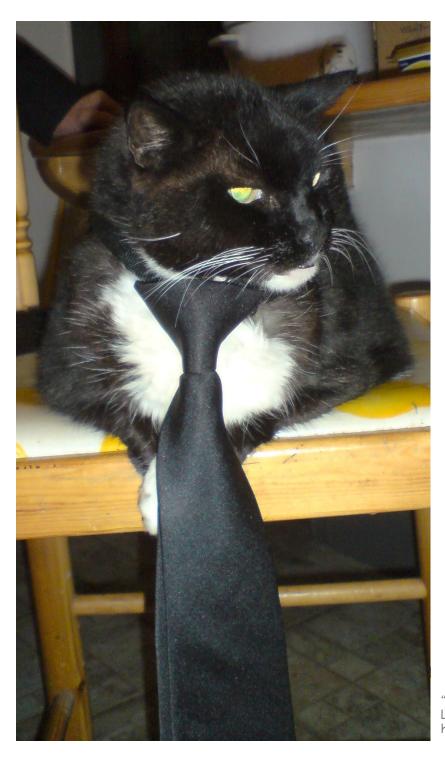

## Policy Configuration

I am adding nodes to the Cluster... but the Chemistry Department has priority on these nodes

# New Settings for the Chemistry nodes

> Prefer Chemistry jobs

```
START = True

RANK = Department == "Chemistry"

SUSPEND = False

CONTINUE = True

PREEMPT = False

KILL = False
```

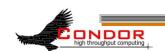

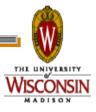

## Submit file with Custom Attribute

Prefix an entry with "+" to add to job ClassAd

```
Executable = charm-run
Universe = standard
+Department = "Chemistry"
queue
```

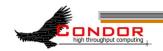

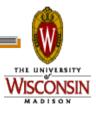

# What if "Department" not specified?

```
START = True

RANK = Department =!= UNDEFINED \
    && Department == "Chemistry"

SUSPEND = False

CONTINUE = True

PREEMPT = False

KILL = False
```

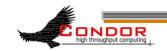

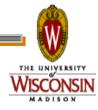

## More Complex RANK

- > Give the machine's owners (adesmet and roy) highest priority, followed by the Chemistry department, followed by the Physics department, followed by everyone else.
  - Can use automatic Owner attribute in job attribute to identify adesmet and roy

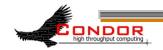

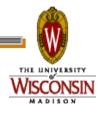

## More Complex RANK

```
IsOwner = (Owner == "adesmet" \
  || Owner == "roy")
IsChem = (Department =!= UNDEFINED \
  && Department == "Chemistry")
IsPhys = (Department =!= UNDEFINED \
  && Department == "Physics")
RANK = \$(IsOwner)*20 + \$(IsChem)*10
  + $(IsPhys)
```

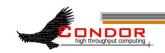

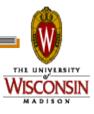

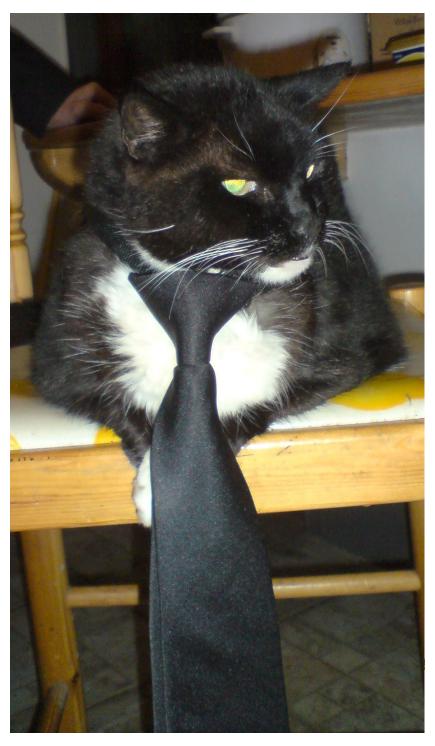

## Policy Configuration

I have an unhealthy fixation with PBS so... kill jobs after 12 hours, except Physics jobs get 24 hours.

#### Useful Attributes

- CurrentTime
  - Current time, in Unix epoch time (seconds since midnight Jan 1, 1970)
- EnteredCurrentActivity
  - When did Condor enter the current activity, in Unix epoch time

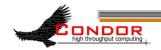

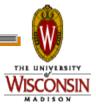

## Configuration

```
ActivityTimer = \
    (CurrentTime - EnteredCurrentActivity)
HOUR = (60*60)
HALFDAY = (\$(HOUR)*12)
FULLDAY = (\$(HOUR) *24)
PREEMPT = \setminus
 ($(IsPhys) && ($(ActivityTimer) > $FULLDAY)) \
 (!$(IsPhys) && ($(ActivityTimer) > $HALFDAY))
KILL = \$(PREEMPT)
```

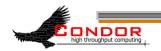

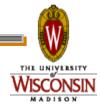

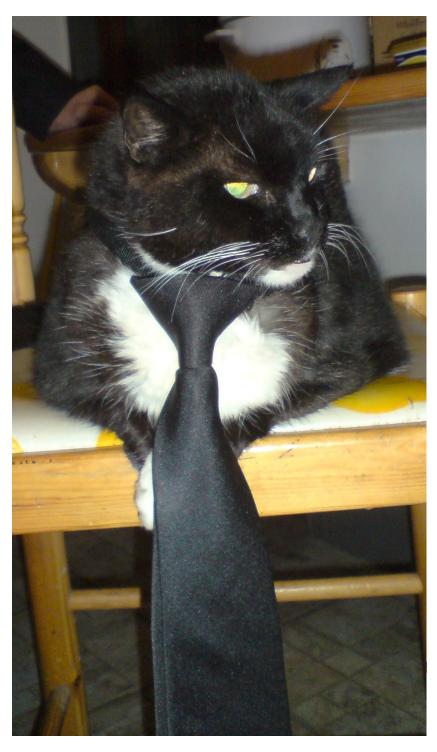

## Policy Configuration

Cluster is okay, but...

Condor can only use the desktops when they would otherwise be idle

## Defining Idle

- > One possible definition:
  - No keyboard or mouse activity for 5 minutes
  - Load average below 0.3

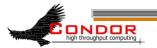

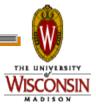

## Desktops should

- > START jobs when the machine becomes idle
- > SUSPEND jobs as soon as activity is detected
- > PREEMPT jobs if the activity continues for 5 minutes or more
- KILL jobs if they take more than 5 minutes to preempt

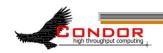

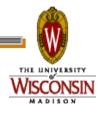

#### Useful Attributes

- LoadAvg
  - Current load average
- CondorLoadAvg
  - Current load average generated by Condor
- KeyboardIdle
  - Seconds since last keyboard or mouse activity

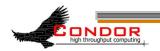

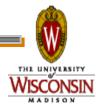

## Macros in Configuration Files

```
NonCondorLoadAvg = (LoadAvg - CondorLoadAvg)
BgndLoad = 0.3
CPU_Busy = ($(NonCondorLoadAvg) >= $(BgndLoad))
CPU_Idle = ($(NonCondorLoadAvg) < $(BgndLoad))
KeyboardBusy = (KeyboardIdle < 10)
KeyboardIsIdle = (KeyboardIdle > 300)
MachineBusy = ($(CPU_Busy) || $(KeyboardBusy))
```

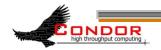

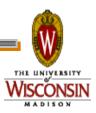

## Desktop Machine Policy

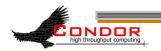

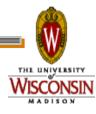

## Mission Accomplished

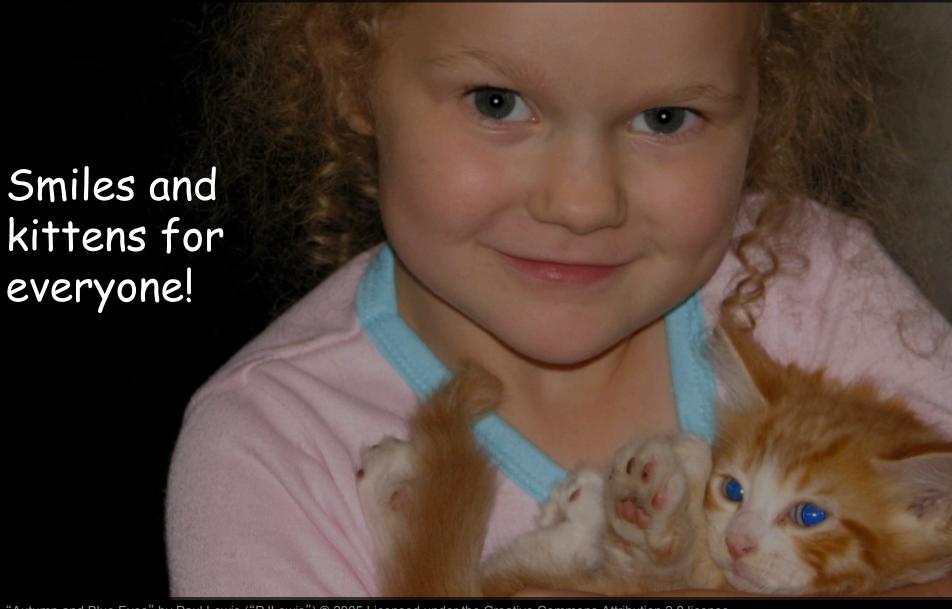

"Autumn and Blue Eyes" by Paul Lewis ("PJLewis") © 2005 Licensed under the Creative Commons Attribution 2.0 license http://www.flickr.com/photos/pjlewis/46134047/ http://www.webcitation.org/5XIhBzDR2

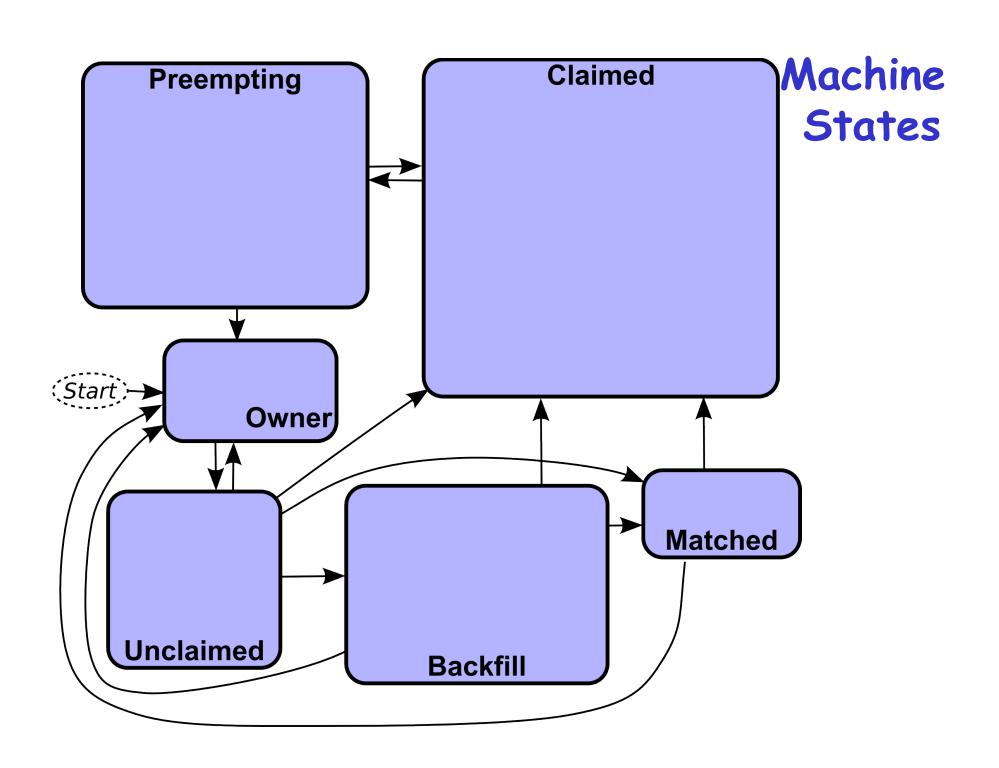

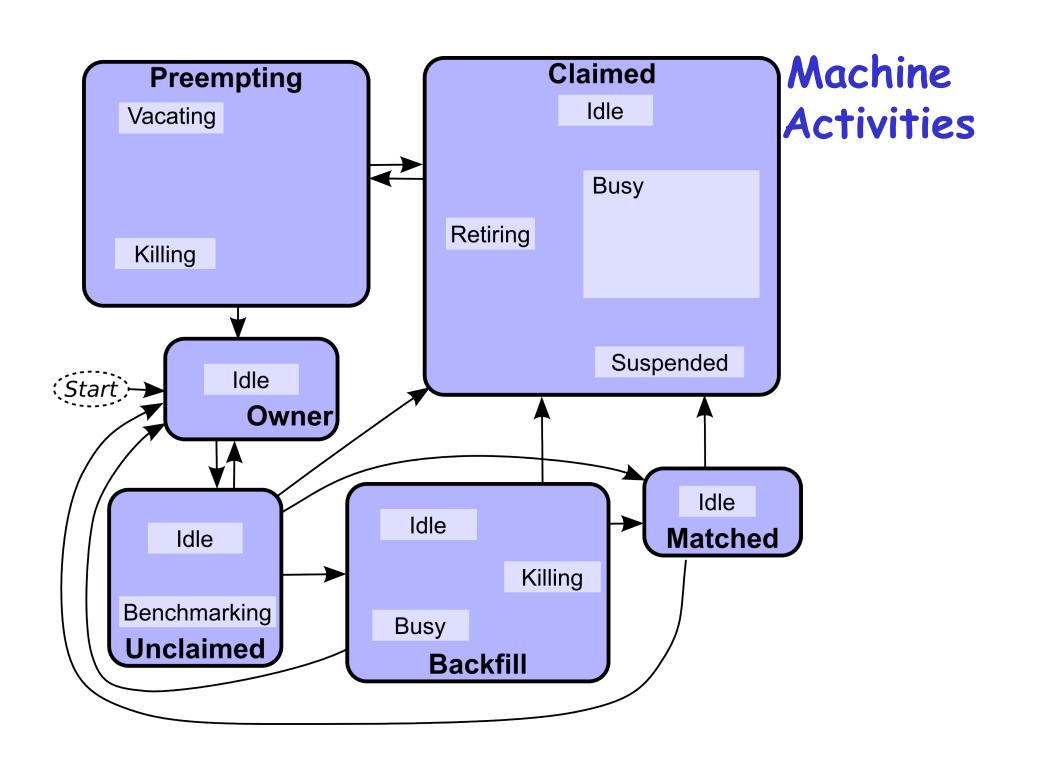

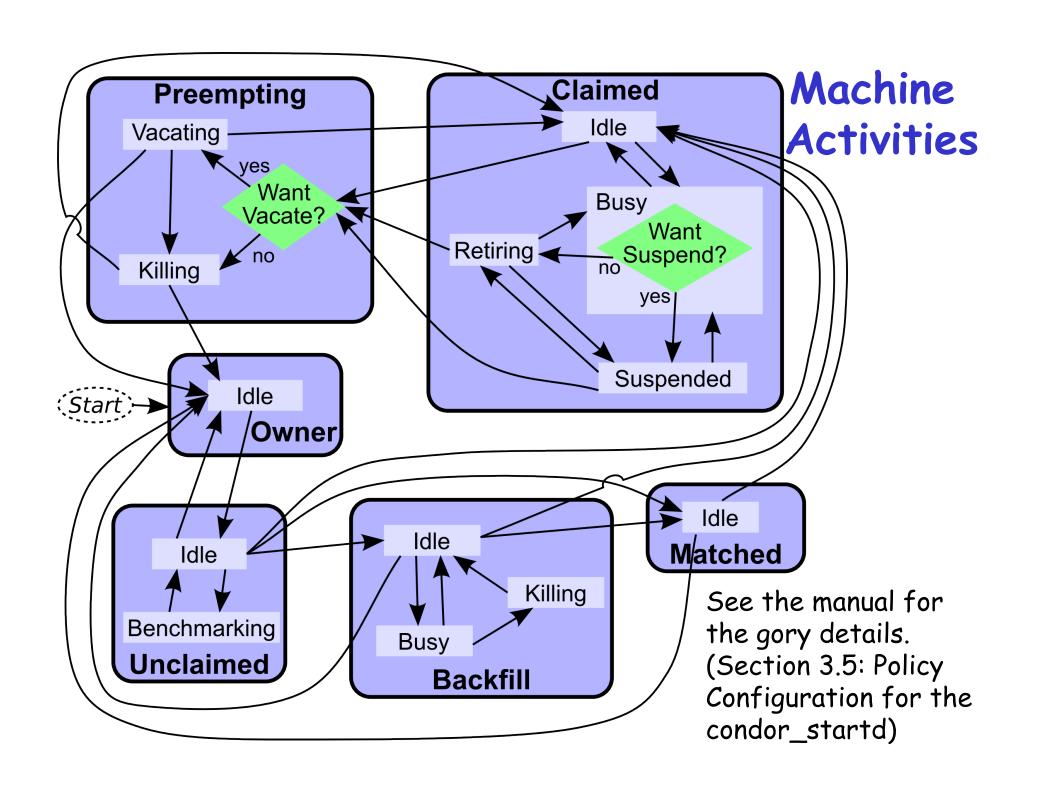

#### Custom Machine Attributes

Can add attributes to a machine's ClassAd, typically done in the local configuration file

```
INSTRUCTIONAL=TRUE
```

```
NETWORK SPEED=1000
```

STARTD\_EXPRS=INSTRUCTIONAL, NETWORK SPEED

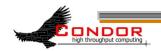

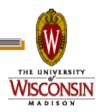

#### Custom Machine Attributes

Jobs can now specify Rank and Requirements using new attributes:

Dynamic attributes are available; see STARTD\_CRON\_\* settings in the manual

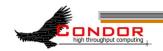

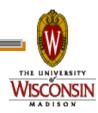

## Further Machine Policy Information

- > For further information, see section 3.5 "Policy Configuration for the condor\_startd" in the Condor manual
- > condor-users mailing list http://www.cs.wisc.edu/condor/mail-lists/
- > condor-admin@cs.wisc.edu

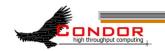

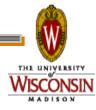

## **Priorities**

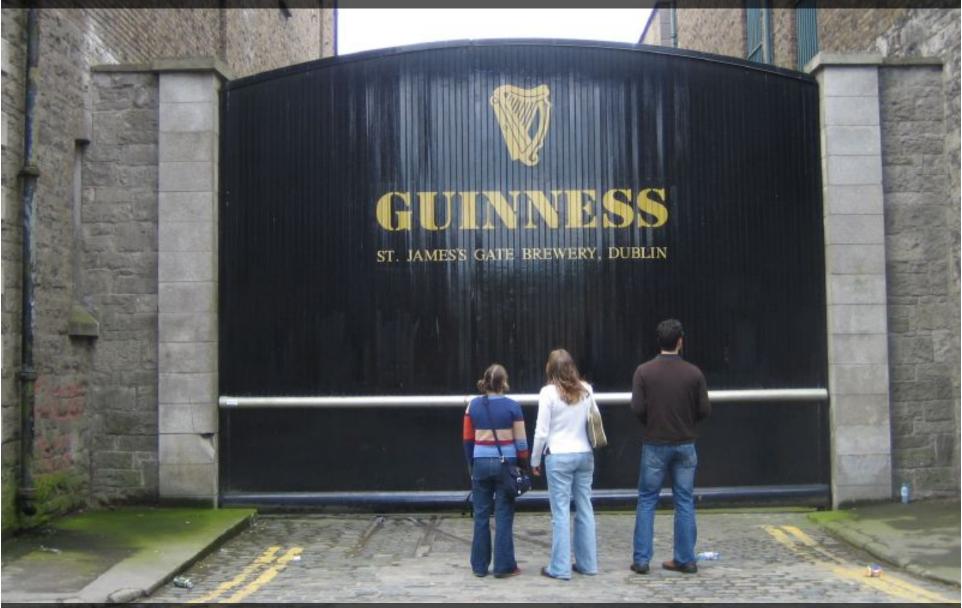

"IMG\_2476" by "Joanne and Matt" © 2006 Licensed under the Creative Commons Attribution 2.0 license http://www.flickr.com/photos/joanne\_matt/97737986/ http://www.webcitation.org/5XlieCxq4

## Job Priority

- Set with condor\_prio
- Users can set priority of their own jobs
- Integers, larger numbers are higher priority
- Only impacts order between jobs for a single user on a single schedd
- A tool for users to sort their own iobs

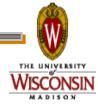

## User Priority

- Determines allocation of machines to waiting users
- View with condor\_userprio
- Inversely related to machines allocated (lower is better priority)
  - A user with priority of 10 will be able to claim twice as many machines as a user with priority 20

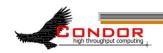

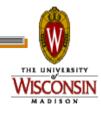

## User Priority

- Effective User Priority is determined by multiplying two components
  - Real Priority
  - Priority Factor

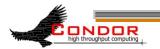

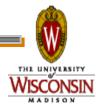

## Real Priority

- Based on actual usage
- Defaults to 0.5
- Approaches actual number of machines used over time
  - Configuration setting
     PRIORITY\_HALFLIFE

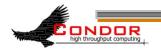

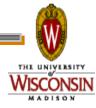

## Priority Factor

- > Assigned by administrator
  - Set with condor\_userprio
- > Defaults to 1 (DEFAULT\_PRIO\_FACTOR)

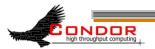

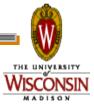

## Negotiator Policy Expressions

- > PREEMPTION\_REQUIREMENTS and PREEMPTION\_RANK
- Evaluated when condor\_negotiator considers replacing a lower priority job with a higher priority job
- Completely unrelated to the PREEMPT expression

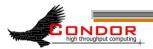

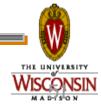

#### PREEMPTION REQUIREMENTS

- > If false will not preempt machine
  - Typically used to avoid pool thrashing
  - Typically use:
    - RemoteUserPrio Priority of user of currently running job (higher is worse)
    - SubmittorPrio Priority of user of higher priority idle job (higher is worse)
  - > PREEMPTION\_REQUIREMENTS=FALSE

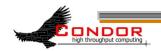

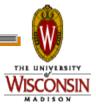

#### PREEMPTION REQUIREMENTS

 Only replace jobs running for at least one hour and 20% lower priority

```
StateTimer = \
CurrentTime - EnteredCurrentState
HOUR = (60*60)
PREEMPTION_REQUIREMENTS = \
$(StateTimer) > (1 * $(HOUR)) \
&& RemoteUserPrio > SubmittorPrio * 1.2
```

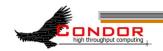

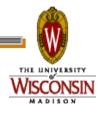

#### PREEMPTION\_RANK

- Picks which already claimed machine to reclaim
- Strongly prefer preempting jobs with a large (bad) priority and a small image size

```
PREEMPTION_RANK = \
(RemoteUserPrio * 1000000) \
```

- ImageSize

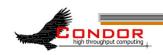

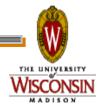

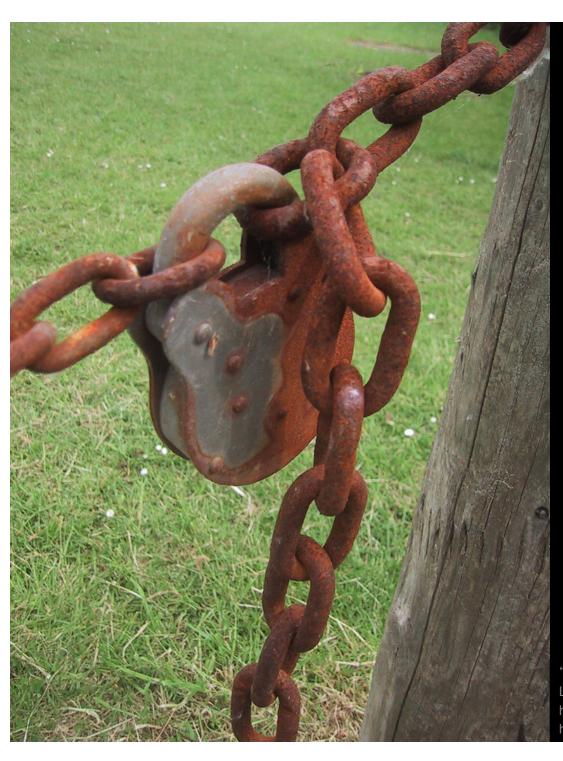

## Security, briefly

"Padlock" by Peter Ford © 2005 Licensed under the Creative Commons Attribution 2.0 license http://www.flickr.com/photos/peterf/72583027/ http://www.webcitation.org/5XIiBcsUg Condor Security

- > Strong authentication of users and daemons
- Encryption over the network
- Integrity checking over the network

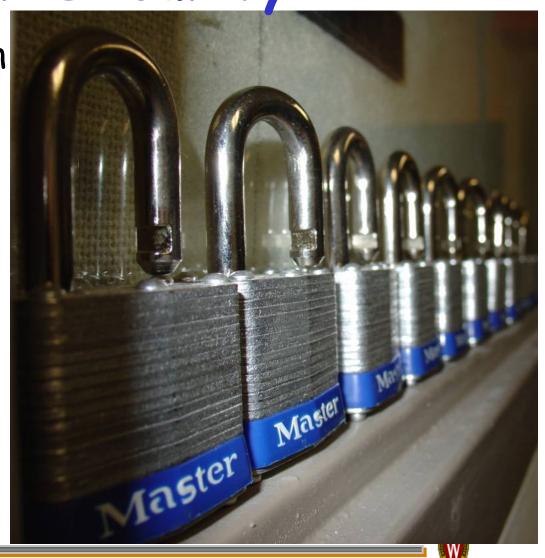

Minimal Security Settings

- You must set ALLOW\_WRITE, or nothing works
- Simplest setting:

ALLOW WRITE=\*

- Extremely insecure!
- > A bit better:

ALLOW\_WRITE= \
 \*.cs.wisc.edu

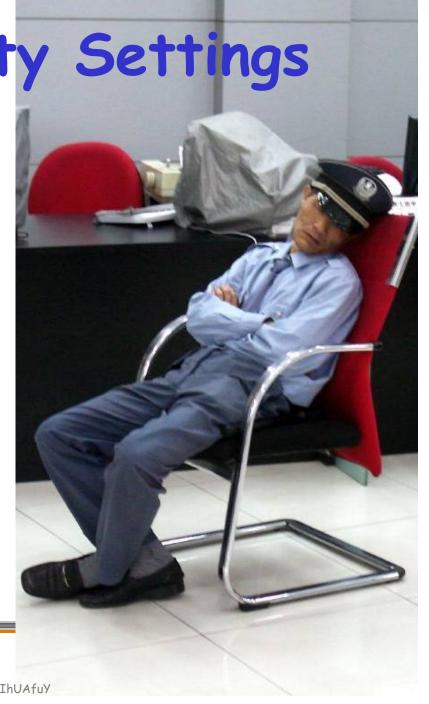

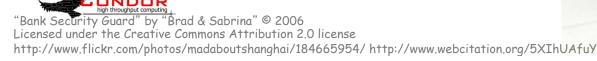

## More on Security

- Zach's talk later today!
- Chapter 3.6, "Security," in the Condor Manual
- > condor-admin@cs.wisc.edu

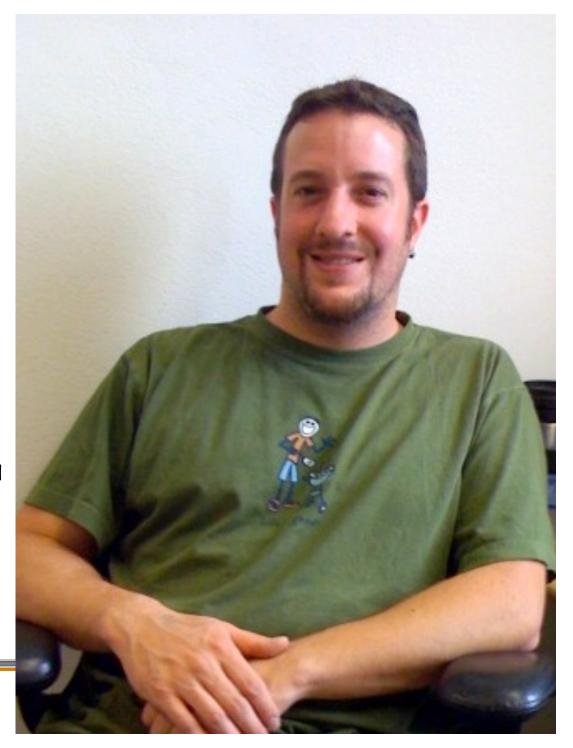

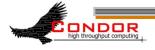

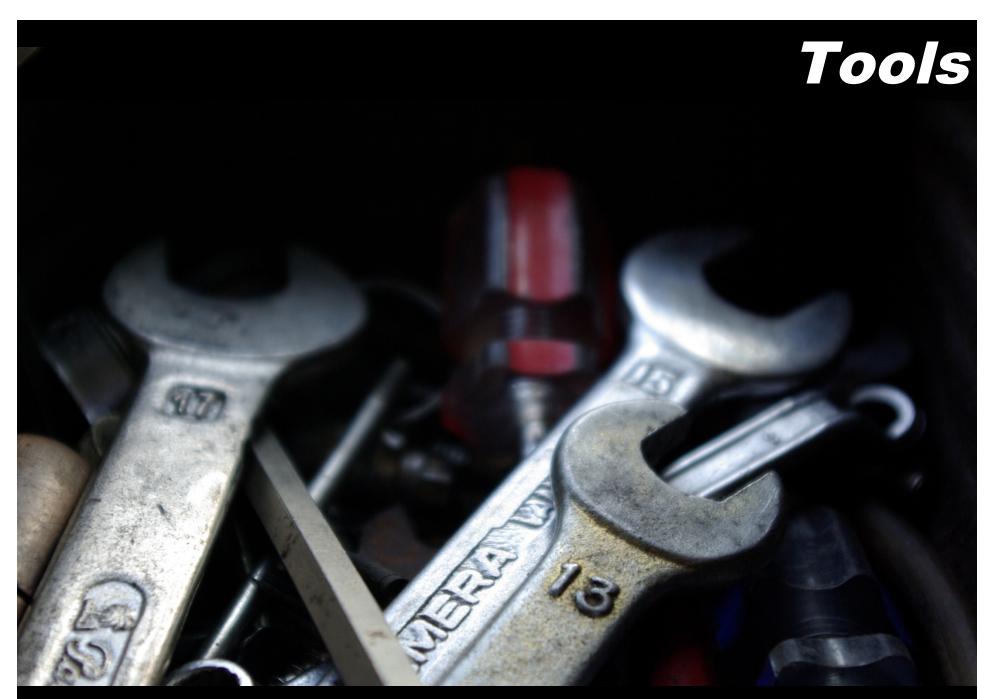

"Tools" by "batega" © 2007 Licensed under Creative Commons Attribution 2.0 license http://www.flickr.com/photos/batega/1596898776/ http://www.webcitation.org/5XIj1E1Y1

## condor\_config\_val

> Find current configuration values

```
% condor_config_val MASTER_LOG
/var/condor/logs/MasterLog
```

% cd `condor\_config\_val LOG`

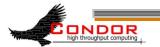

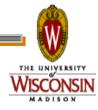

#### condor\_config\_val -v

> Can identify source

```
% condor_config_val -v CONDOR_HOST
CONDOR_HOST: condor.cs.wisc.edu
   Defined in '/etc/
   condor config.hosts', line 6
```

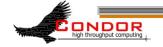

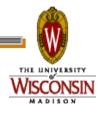

#### condor\_config\_val -config

What configuration files are being used?

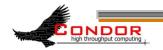

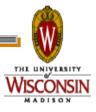

## condor\_fetchlog

Retrieve logs remotely condor\_fetchlog beak.cs.wisc.edu Master

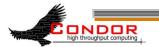

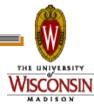

# Querying daemons condor status

- Queries the collector for information about daemons in your pool
- > Defaults to finding condor\_startds
  - >condor\_status -schedd summarizes all job queues
  - >condor\_status -master returns list of all condor masters

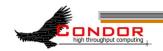

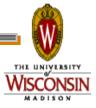

#### condor status

- -long displays the full ClassAd
- Optionally specify a machine name to limit results to a single host

```
condor_status -l
  node4.cs.wisc.edu
```

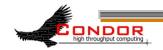

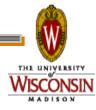

#### condor\_status -constraint

- Only return ClassAds that match an expression you specify
- Show me idle machines with 1GB or more memory
  - •condor\_status -constraint
    'Memory >= 1024 && Activity
    == "Idle"'

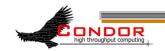

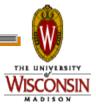

condor status

Controls format of output

Useful for writing scripts

Uses C printf style formats

One field per argument

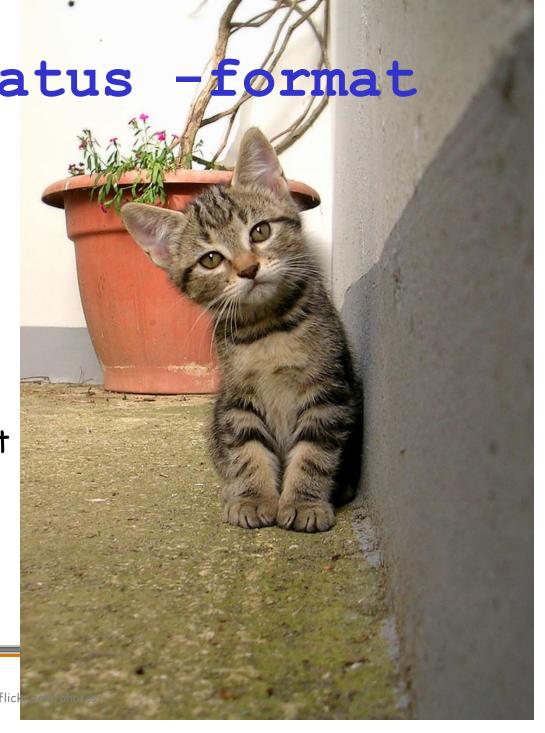

#### condor status -format

> Census of systems in your pool:

```
% condor_status -format '%s '
Arch -format '%s\n' OpSys |
sort | uniq -c
797 INTEL LINUX
118 INTEL WINNT50
108 SUN4u SOLARIS28
6 SUN4x SOLARIS28
```

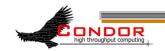

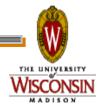

## Examining Queues condor\_q

- > View the job queue
- > The "-long" option is useful to see the entire ClassAd for a given job
- > supports -constraint and -format
- Can view job queues on remote machines with the "-name" option

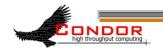

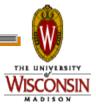

#### condor\_q -format

- > Census of jobs per user
- % condor\_q -format '%8s ' Owner
  -format '%s\n' Cmd | sort |
  uniq -c
  64 adesmet /scratch/submit/a.out
  2 adesmet /home/bin/run\_events
  4 smith /nfs/sim1/em2d3d
  4 smith /nfs/sim2/em2d3d

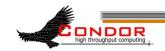

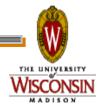

## condor\_q -analyze

- condor\_q will try to figure out why the job isn't running
- Good at determining that no machine matches the job Requirements expressions

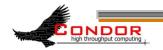

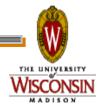

#### condor\_q -analyze

#### > Typical intro:

```
% condor_q -analyze 471216
471216.000: Run analysis summary. Of 820 machines,
    458 are rejected by your job's requirements
    25 reject your job because of their own requirements
    0 match, but are serving users with a better priority in the pool
    4 match, but reject the job for unknown reasons
    6 match, but will not currently preempt their existing job
    327 are available to run your job
    Last successful match: Sun Apr 27 14:32:07 2008
```

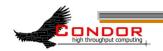

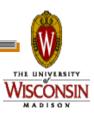

#### condor\_q -analyze

Continued, and heavily truncated:

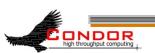

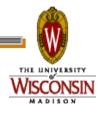

### Log Files

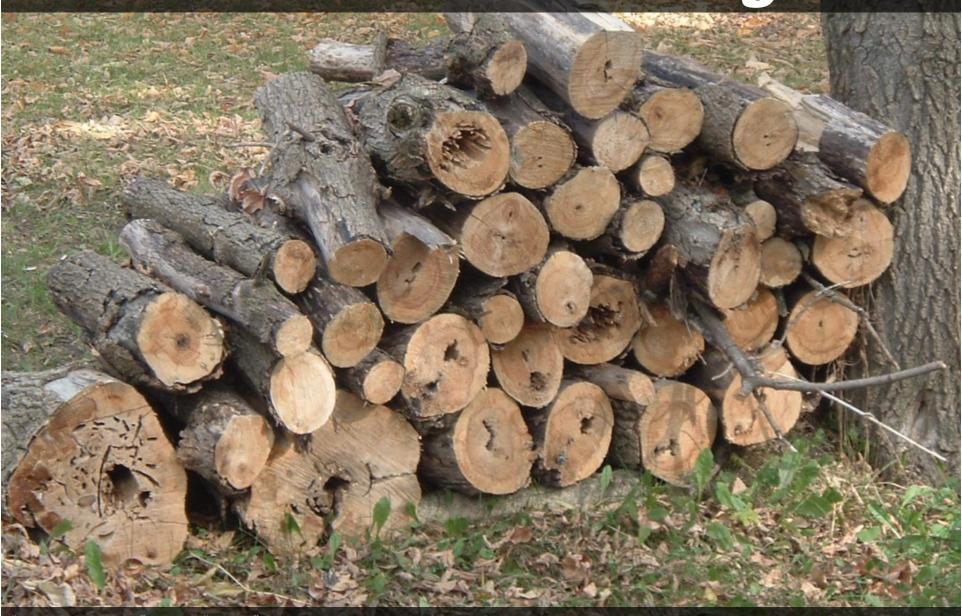

"Ready for the Winter" by Anna "bcmom" © 2005 Licensed under the Creative Commons Attribution 2.0 license http://www.flickr.com/photos/bcmom/59207805/ http://www.webcitation.org/5XIhRO8L8

### Condor's Log Files

- Condor maintains one log file per daemon
- Can increase verbosity of logs on a per daemon basis
  - SHADOW\_DEBUG, SCHEDD\_DEBUG, and others
  - Space separated list

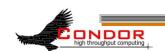

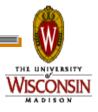

### Useful Debug Levels

- D\_FULLDEBUG dramatically increases information logged
  - Does not include other debug levels!
- D\_COMMAND adds information about about commands received

```
SHADOW_DEBUG = \
D_FULLDEBUG D_COMMAND
```

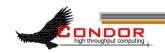

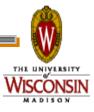

### Log Rotation

- Log files are automatically rolled over when a size limit is reached
  - Only one old version is kept
  - Defaults to 1,000,000 bytes
  - Rolls over quickly with D\_FULLDEBUG
  - MAX\_\*\_LOG, one setting per daemon
    - MAX\_SHADOW\_LOG, MAX\_SCHEDD\_LOG, and others

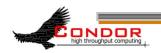

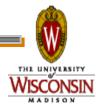

### Condor's Log Files

- Many log files entries primarily useful to Condor developers
  - Especially if D\_FULLDEBUG is on
  - Minor errors are often logged but corrected
  - Take them with a grain of salt
  - condor-admin@cs.wisc.edu

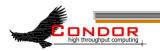

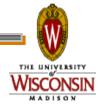

### Debugging Jobs

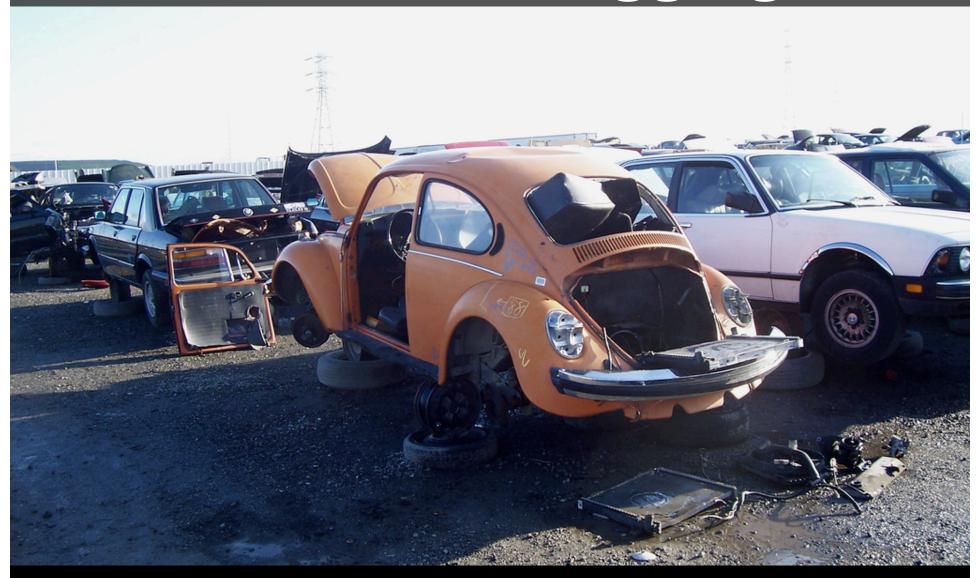

"Wanna buy a Beetle?" by "Kevin" © 2006 Licensed under the Creative Commons Attribution 2.0 license http://www.flickr.com/photos/kevincollins/89538633/ http://www.webcitation.org/5XliMyhpp

## Debugging Jobs: condor\_q

- > Examine the job with condor\_q
  - especially -long and -analyze
  - Compare with condor\_status -long for a machine you expected to match

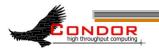

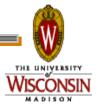

# Debugging Jobs: User Log

- > Examine the job's user log
  - Can find with:

condor\_q -format '%s\n' UserLog 17.0

- Set with "log" in the submit file
- You can set EVENT\_LOG to get a unified log for all jobs under a schedd
- > Contains the life history of the job
- > Often contains details on problems

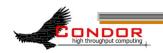

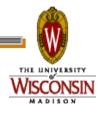

### Debugging Jobs: ShadowLog

- Examine ShadowLog on the submit machine
  - Note any machines the job tried to execute on
  - There is often an "ERROR" entry that can give a good indication of what failed

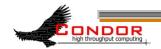

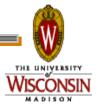

### Debugging Jobs: Matching Problems

- No ShadowLog entries? Possible problem matching the job.
  - Examine ScheddLog on the submit machine
  - Examine NegotiatorLog on the central manager

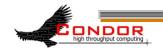

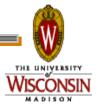

#### Debugging Jobs: Remote Problems

- ShadowLog entries suggest an error but aren't specific?
  - Examine StartLog and StarterLog on the execute machine

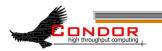

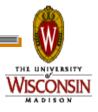

### Debugging Jobs: Reading Log Files

- Condor logs will note the job ID each entry is for
  - Useful if multiple jobs are being processed simultaneously
  - grepping for the job ID will make it easy to find relevant entries

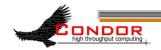

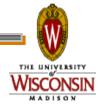

### Debugging Jobs: What Next?

- If necessary add "D\_FULLDEBUG D\_COMMAND" to DEBUG\_DAEMONNAME setting for additional log information
- Increase MAX\_DAEMONNAME\_LOG if logs are rolling over too quickly
- > If all else fails, email us
  - · condor-admin@cs.wisc.edu

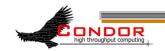

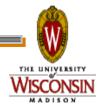

### More Information Sethi PROGRAMMING 101 WRITING JOEL ON SOFT "IMG 0915" by Eva Schiffer © 2008 Used with permission http://www.digitalchangeling.com/pictures/ourCats2008/january2008/IMG 0915.html

### More Information

- Condor staff here at Condor Week
- Condor Manual
- condor-users mailing list

http://www.cs.wisc.edu/
condor/mail-lists/

condor-admin@cs.wisc.edu

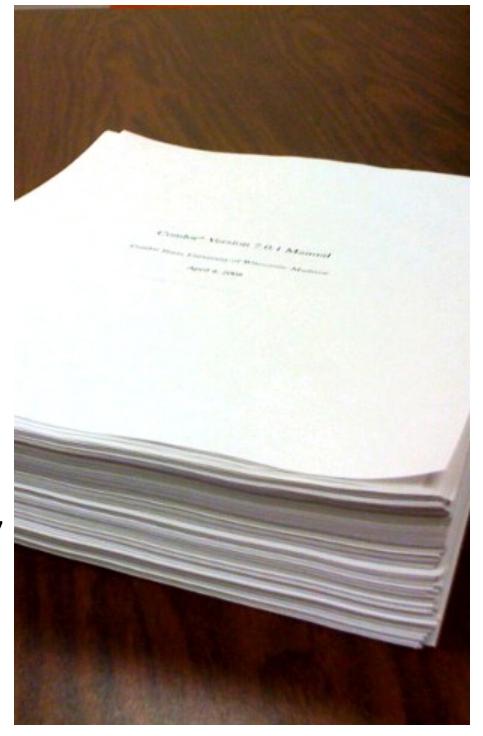

"Condor Manual" by Alan De Smet (Actual first page of the 7.0.1 manual on about 700 pages of other output. The actual 7.0.1 manual is about 860 pages.)

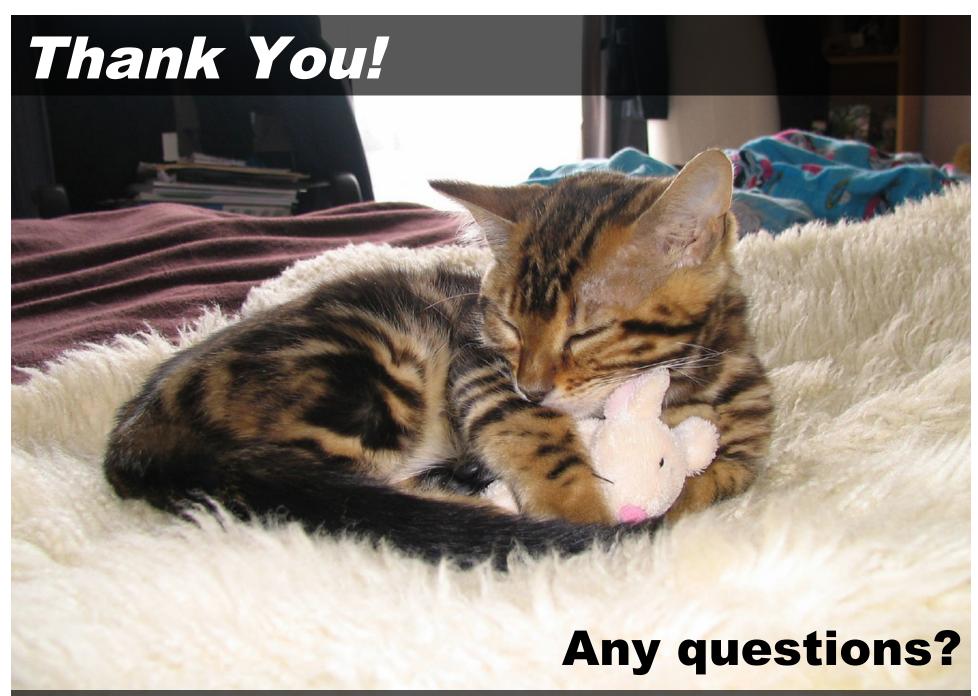

"My mouse" by "MysterFaery" © 2006 Licensed under the Creative Commons Attribution 2.0 license http://www.flickr.com/photos/mysteryfaery/294253525/ http://www.webcitation.org/5XIi6HRCM